This project has received funding from the European Union's Horizon 2020 Research and Innovation Programme under Grant Agreement No 824323

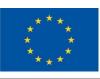

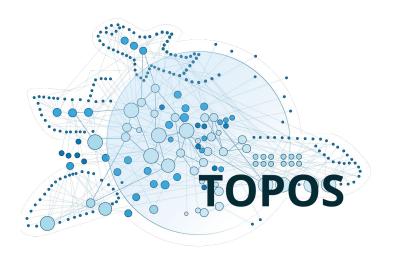

## **TOPOS Observatory for Individuals**

Scipedia

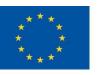

### **Registered Users:**

- can add comments on published documents and datasets
- can provide metadata, content or datasets
- can view users' profile
- ... and many more!

### **Guests – unregistered users:**

 can explore/search/discover research products of any type in the field of transport research

## **Open Portal**

This project has received funding from the European Union's Horizon 2020 Research and Innovation Programme under Grant Agreement No 824323

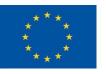

#### **Overview:**

main institution/project information

#### **Publications:**

direct links to TOPOS Observatory for Individuals collections

#### Members:

TOPOS Observatory for Individuals active members

#### **Analytics:**

 analytical information about TOPOS Observatory for Individuals impact (total publications, publications views, etc)

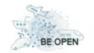

TOPOS Observatory for Individuals. European forum and oBsErvatory for OPEN science in transport (BeOpen)

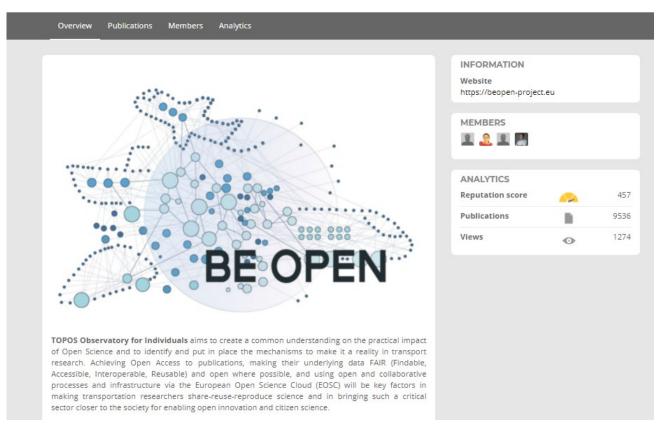

## **User registration**

This project has received funding from the European Union's Horizon 2020 Research and Innovation Programme under Grant Agreement No 824323

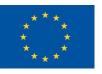

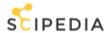

Library Groups

REGISTER

LOG IN

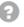

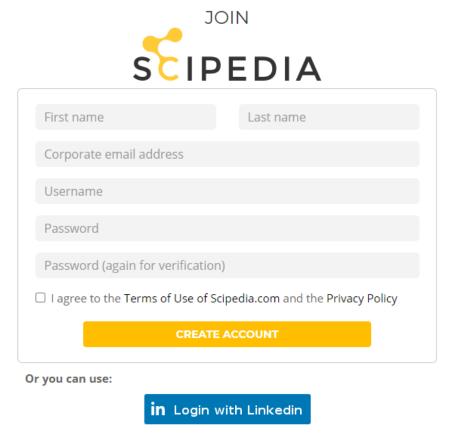

**G** Login with Google

Anyone can register in by filling a form with the following:

- Full Name
- 2. Corporate email address
- Username
- 4. Password / Confirm Password
- 5. Agree Term of Use

Alternative, "Login with Google" and "Login with Linkedin" button can be used to register in with a Google or Linkedin Account

## Menu

This project has received funding from the European Union's Horizon 2020 Research and Innovation Programme under Grant Agreement No 824323

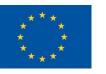

Profile Library My network Groups

#### **Profile:**

user profile settings

#### Library:

access to contents

### My network:

user colleagues (following, followers, suggested colleagues)

#### **Groups:**

create/manage groups

### **Profile**

This project has received funding from the European Union's Horizon 2020 Research and Innovation Programme under Grant Agreement No 824323

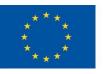

### **Activity**

 following / follower, activity panel, internal messaging

### **Profile**

about me

### My publications

- articles under review
- collections
- documents published
- draft documents

### **Experience**

personal experience

### **Analytics**

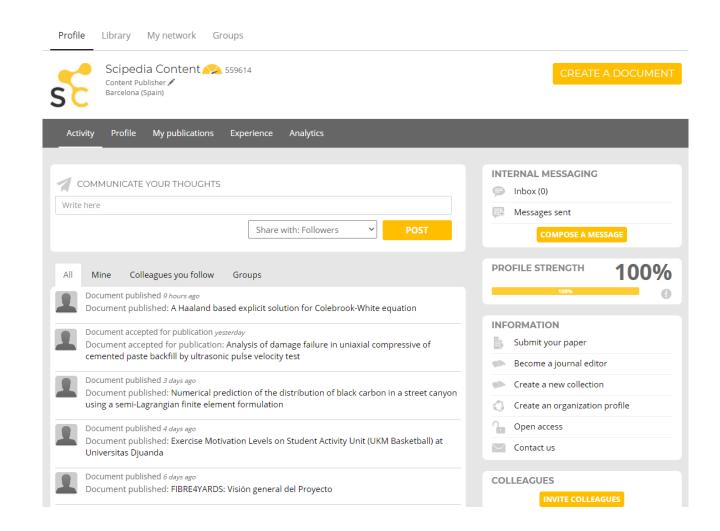

## Library

This project has received funding from the European Union's Horizon 2020 Research and Innovation Programme under Grant Agreement No 824323

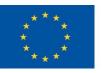

#### Immediate access to content by:

- title
- authors
- abstract
- full text
- keywords

#### **Content indexed by categories:**

- Social Science> Transportation Science
- Social Science > Transportation Science & Technology

#### Additional filtering utilities:

- date
- featured
- most viewed

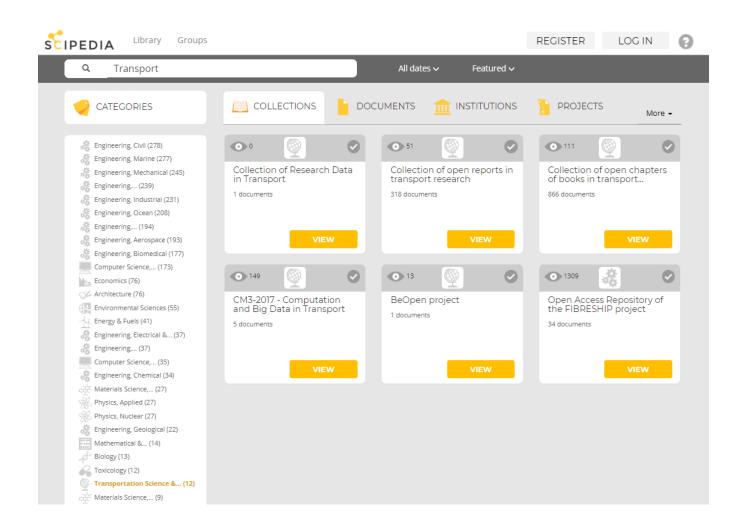

## My network

This project has received funding from the European Union's Horizon 2020 Research and Innovation Programme under Grant Agreement No 824323

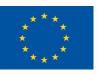

Barcelona Spain

**Following** 

**Followers** 

**Suggested Colleagues** 

**Invite colleagues** 

**Search for colleagues** 

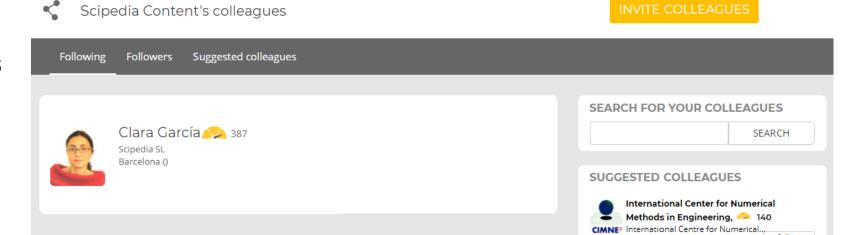

## **Groups**

This project has received funding from the European Union's Horizon 2020 Research and Innovation Programme under Grant Agreement No 824323

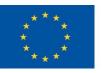

### Create a new group

### List groups by

- newest
- alphabetical
- popular
- Featured groups
- Latest discussions

### **Search groups**

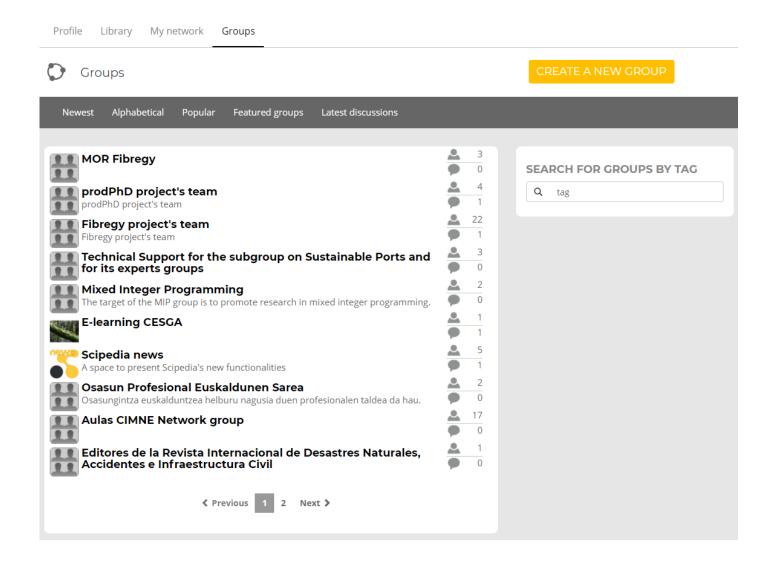

## User profile

This project has received funding from the European Union's Horizon 2020 Research and Innovation Programme under Grant Agreement No 824323

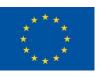

### **Edit personal profile (FAQ)**

Once you have logged into Scipedia, select 'Profile' in the top menu to access your profile. Then, you can click on the pencil icon next to your personal data to edit your profile's basic information.

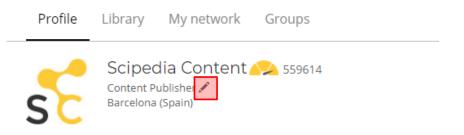

# Link my personal profile to my institution/community/research project (FAQ)

Edit your personal profile and select your institution in the "Main institution" field. If necessary, you can add a second affiliation in the 'Second institution' field. If you cannot find your institution among the available options, you can add it by typing its name and pressing Enter.

#### **Additional organizations**

TOPOS Observatory for Individuals. European forum and oBsErvatory for **x** OPEN science in transport (BeOpen)

Please, fill it out only if you are affiliated with additional institutions, or linked to communities or projects with active profile in Scipedia. Select as many organizations, communities or projects as necessary.

## Submit a document

This project has received funding from the European Union's Horizon 2020 Research and Innovation Programme under Grant Agreement No 824323

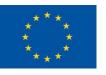

### Create new document (FAQ)

You can create a new document from scratch in Scipedia using our online), or import an existing one. In the latter case, you have to follow these steps:

- Select "CREATE A DOCUMENT" button in your profile page.
- Select the option "UPLOAD A DOCUMENT" (please see the image below). Then select your original document.

### Submit document for publication (FAQ)

Once you have created or uploaded your document, it will be available as a new draft in the 'My Publications' page of your profile.

Before, submitting your document for publication your should check that your profile data is completed. Then, go to the page of the document and click the "MAKE PUBLIC" button of the right hand side panel, and select the corresponding journal or collection.

Publish a document. Please, select what do you want to do

You can create a new document from scratch with our online editor

Upload your manuscript. The supported formats are:

- Word 2007 or higher: upload your Word file (.docx).
- TeX/LaTeX: upload a ZIP file containing the TeX/LaTeX files (.tex) along with all the linked images.
- PDF: upload your PDF file (.pdf). PDF files can only be published in collections. They are not valid for submission to Scipedia journals.

The uploading and processing of your manuscript may take a while. Once it is ready, you will be notified in your activity page.

**UPLOAD A DOCUMENT** 

**CREATE NEW DOCUMENT** 

## **Create a collection**

This project has received funding from the European Union's Horizon 2020 Research and Innovation Programme under Grant Agreement No 824323

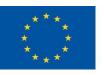

### **Create new collection (FAQ)**

At Scipedia, you can have your own personal, institutional or research project repository for self-archiving papers, research reports, monographs, etc. Just click on the link 'Create a new collection' in the information panel on the right of your personal profile and fill out the creation form. The newly created collection will appear immediately in the publications page of your personal profile.

### Edit the properties of a collection (FAQ)

As editor of a collection, you can edit its properties in the collection configuration page. You can access that page by clicking on the CONFIGURATION button below the scope description of the journal/collection in its main page.

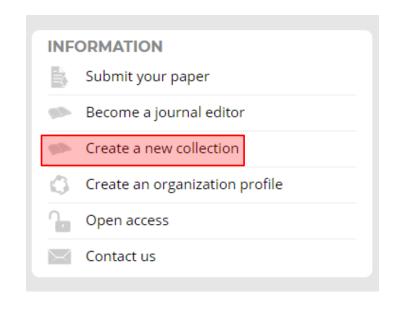

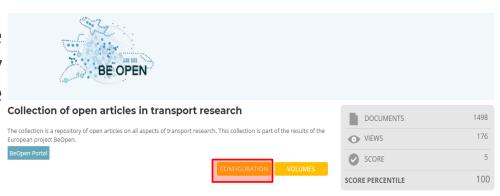

## **Create an organization profile**

This project has received funding from the European Union's Horizon 2020 Research and Innovation Programme under Grant Agreement No 824323

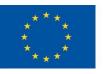

### Create an organization profile (FAQ)

If you want to create a profile of an institution, you have to fill out the request form that can be found by clicking on the link 'Create an organization profile' in the information panel on the right of your personal profile. Your request will be processed by our team (we answer every request as quickly as we can, usually within 48 hours). If the request is accepted, the new profile will be created and you will be granted curator privileges to manage that profile (i.e. you will be able to edit the its properties). In the profile page, you can access the profile configuration page by clicking on the pencil icon next to the name of the collection in its page.

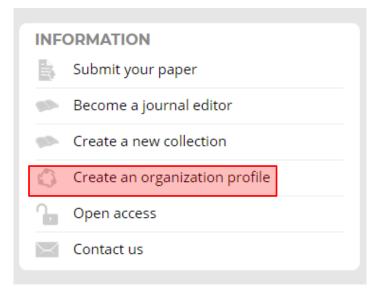

This project has received funding from the European Union's Horizon 2020 Research and Innovation Programme under Grant Agreement No 824323

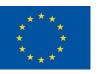

### For more information visit the **Help** and **FAQ** pages

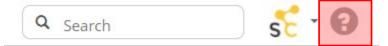

## or contact us at <a href="https://www.scipedia.com/support">https://www.scipedia.com/support</a>

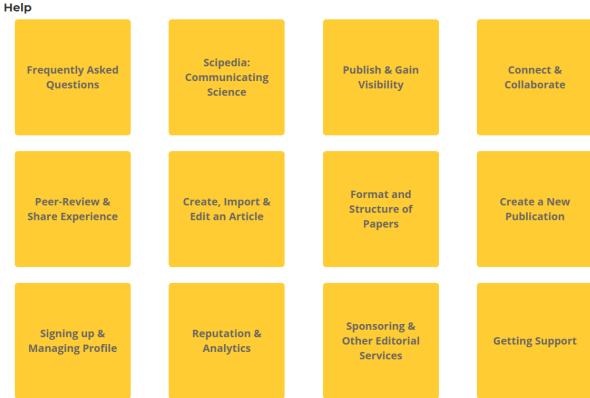

## Rights & Consent

This project has received funding from the European Union's Horizon 2020 Research and Innovation Programme under Grant Agreement No 824323

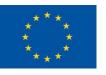

The TOPOS Observatory for Individuals complies with EU regulations about privacy.

### Users:

- can download their data that are collected
- can delete their accounts
- get a notification that the website uses cookies

The TOPOS Observatory for Individuals <u>Terms of Use</u> are available at <a href="https://www.scipedia.com/legal/termsofuse">https://www.scipedia.com/legal/termsofuse</a>.

The TOPOS Observatory for Individuals <a href="Privacy Policy">Privacy Policy</a> is available at <a href="https://www.scipedia.com/legal/privacypolicy">https://www.scipedia.com/legal/privacypolicy</a>.

## **Start testing TOPOS Observatory**

This project has received funding from the European Union's Horizon 2020 Research and Innovation Programme under Grant Agreement No 824323

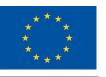

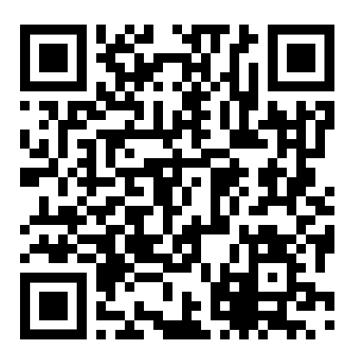

Scan the QR Code to visit the TOPOS Observatory for Individuals.

Alternative, type <a href="https://www.scipedia.com/institution/beopen-project.eu">https://www.scipedia.com/institution/beopen-project.eu</a>
in your browser.

Please, send your feedback anytime at

info@scipedia.com